## **Programming Assignment 1 (due Wednesday – July 3, 2013)**

*We recommend that you either use the machines in the Gates-Hillman Clusters or remotely* access *unix.andrew.cmu.edu* to *do your assignments for this semester. If, however, you use programs installed on your own machine to do the assignments, please, be aware that the default text editor of your operating system may not produce the appropriate kind of files for grading purposes. In particular, the TextEdit utility on MacOS does not produce plain text files by default. You will probably find it easiest to produce valid text files if you install the gedit program that we use in lab instead. It is available for Windows, Mac OS X, and Linux.*

## **Light-Bot**

For this assignment, you will play the Light-Bot 2.0 game in order to solve five puzzles. In the Light-Bot game, puzzles are solved by programming the robot "Light-Bot" so that when Light-Bot is run, he lights up all of the pulsating blue tiles, turning them to yellow.

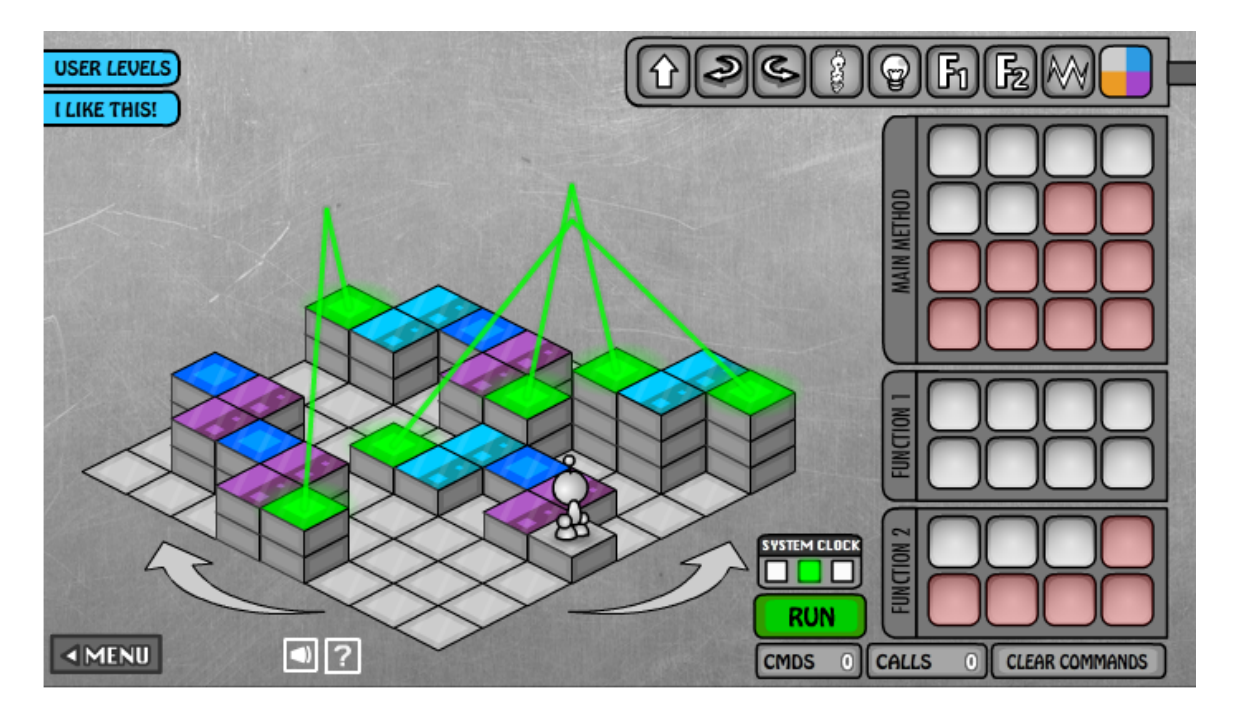

Light-Bot 2.0 contains a set of standard levels (puzzles) divided into four categories: basic, recursion, conditionals, and expert.

## **The Puzzles**

Solve each of the following 5 puzzles and write your solution in the specified format. Make sure each file is stored as a plain text file with a ".txt" extension.

Even if you solved the puzzle correctly in the Light-Bot game, you may have made a mistake translating your solution into textual form. Use the Lightbot format checker to find out about "syntax errors," such as misspelled commands, in your program. It will not, however, check whether or not your program actually solves the puzzle.

- 1. Play the first puzzle and write the solution in 1b1.txt.
- 2. Play the second puzzle and write the solution in 1b2.txt.
- 3. Play the third puzzle and write the solution in 1b3.txt.
- 4. Play the fourth puzzle and write the solution in 1b4.txt.
- 5. Play the fifth puzzle and write the solutions in 1b5.txt.
- 6. If you have solved all the puzzles above and want to have a challenge, play the EXTRA CREDIT puzzle and write the solution in lbextra.txt. Note that you can get full credit for this assignment even if you do not do this one.

## **Submission**

Create a zip file called pa1.zip that contains your text files, and email it to  $15110n13@gmail.com$ for grading. **Be sure that you create a zip file and not a compressed file in another format.**